Lenovo ThinkSystem NE0152T RackSwitch

# Release Notes

For Lenovo Cloud Network Operating System 10.8

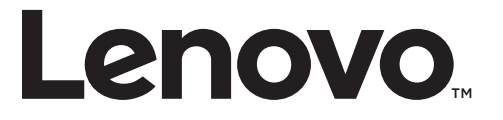

**Note:** Before using this information and the product it supports, read the general information in the *Safety information and Environmental Notices* and *User Guide* documents on the Lenovo *Documentation* CD and the *Warranty Information* document that comes with the product.

First Edition (December 2018)

© Copyright Lenovo 2018 Portions © Copyright IBM Corporation 2014

LIMITED AND RESTRICTED RIGHTS NOTICE: If data or software is delivered pursuant a General Services Administration "GSA" contract, use, reproduction, or disclosure is subject to restrictions set forth in Contract No. GS-35F-05925.

Lenovo and the Lenovo logo are trademarks of Lenovo in the United States, other countries, or both.

# **Release Notes**

This release supplement provides the latest information regarding Lenovo Cloud Network Operating System 10.8 for the Lenovo ThinkSystem NE0152T (referred to as NE0152T throughout this document).

This supplement modifies and extends the following Cloud NOS documentation for use with *CNOS* 10.8:

- *Lenovo Network Application Guide for Lenovo Cloud Network Operating System 10.8*
- *Lenovo Network Command Reference for Lenovo Cloud Network Operating System 10.8*
- *Lenovo Network Python Programming Guide for Lenovo Cloud Network Operating System 10.8*
- *Lenovo Network REST API Programming Guide for Lenovo Cloud Network Operating System 10.8*
- *Lenovo ThinkSystem NE0152T Installation Guide for Lenovo Cloud Network Operating System*

These publications are available from the following website:

[http://systemx.lenovofiles.com/help/topic/com.lenovo.systemx.common.nav.doc/o](http://systemx.lenovofiles.com/help/topic/com.lenovo.systemx.common.nav.doc/overview_rack_switches.html) verview\_rack\_switches.html

Please keep these release notes with your product manuals.

**Note:** The Lenovo Cloud Network OS is based on the Embedded Linux Integration Environment (ELIE). To obtain open source code licenses, go to [https://github.com/lenovo/ELIE/tree/master/elie-1.7.1/licenses/.](https://github.com/lenovo/ELIE/tree/master/elie-1.7.1/licenses/) For details on how to obtain open source code, please contact Lenovo Support.

# **Hardware Support**

CNOS 10.8 software is supported on the NE0152T high performance Layer 2-3 network switches.

The NE0152T is 1U in height and can be mounted horizontally or vertically, depending on your application. Mounting options are available for a variety of rack systems.

For superior reliability, the NE0152T uses redundant, hot-swap power supply modules and hot-swap fan modules. Module options are available for either front-to-rear airflow or rear-to-front airflow.

The NE0152T contains the following ethernet ports:

- Forty-eight 10/100/1000 Base-T RJ45 ports
- Four 10 GbE Small Form Pluggable Plus (SFP+) ports

**Figure 1.** NE0152T front panel

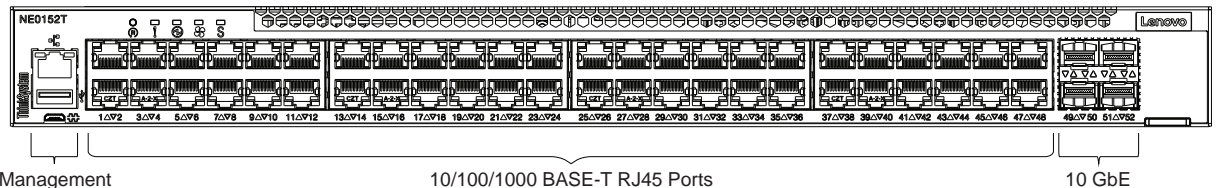

management<br>Panel

10/100/1000 BASE-T RJ45 Ports 1000 BASE-T RJ45 Ports 10 GbE-T RJ45 Ports 10 GbE-T RJ45 Ports 10 GbE-

## **Supplemental Information**

This section provides additional information about configuring and operating the NE0152T and CNOS.

#### **The BIOS Menu**

The Basic Input/Output System (BIOS) menu allows you to have complete system control at boot.

You can interrupt the startup process of the switch and enter the BIOS menu from the serial console port. When the system displays the following message, press **Delete** or **Esc**.

```
Version 2.17.1245. Copyright (C) 2018 American Megatrends, Inc.
BIOS Date: 08/28/2018 13:21:30 Ver:0203B
Press <DEL> or <ESC> to enter setup.
Entering Setup...
```
The BIOS menu appears.

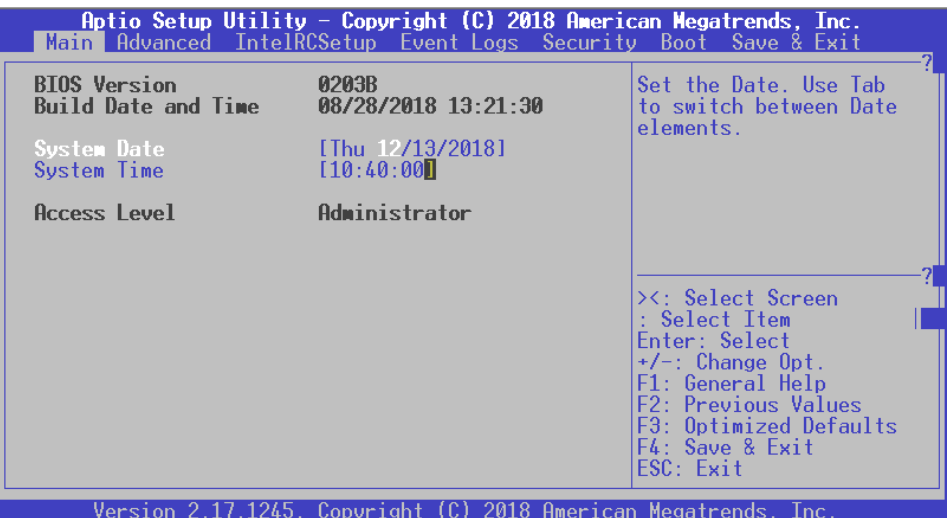

This menu permits the following actions:

- Monitoring system configuration
- Setting user passwords
- Switching to Secure Boot Mode
- Performing key provisioning

#### **The Grub Menu**

The Grub menu allows you to switch the software image. The menu appears on the screen automatically during the switch startup process.

```
Welcome to GRUB!
              GNU GRUB version 2.00
+----------------------------------------------------------------------+
|CNOS slot 1 |
|CNOS slot 2 |
|Recovery Mode |<br>|-<br>|ONIE |
|\text{ONIE}|| |
| |
| |
| |
| |
        +----------------------------------------------------------------------+
  Use the \land and v keys to select which entry is highlighted.
  Press enter to boot the selected OS, `e' to edit the commands
   before booting or `c' for a command-line. ESC to return
   previous menu.
```
**Note:** For more information on ONIE, please see the *Lenovo ThinkSystem NE0152T RackSwitch ONIE User Guide*.

#### *Rescue Mode*

The Rescue Mode option allows you to recover from a failed firmware or boot image upgrade using TFTP or a USB drive.

To enter Rescue Mode, select Recovery Mode in the GRUB menu. The following menu appears.

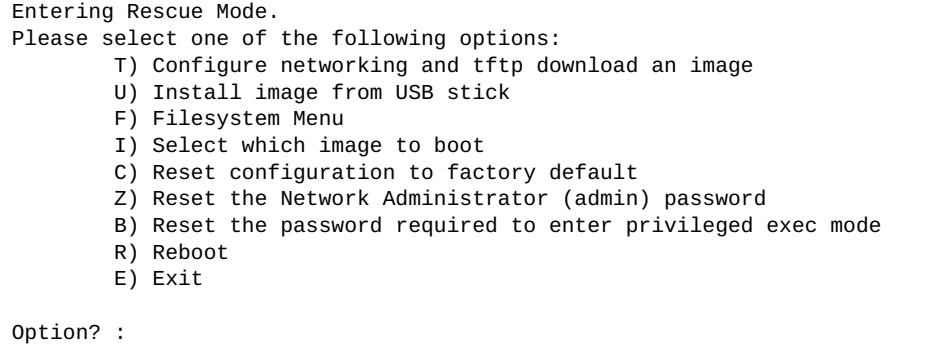

The Rescue Mode menu allows you to perform the following actions:

- To recover from a failed software or boot image upgrade using TFTP, press **T** and follow the screen prompts.
- To recover using an image from a USB stick, press **U**.

To enter the Filesystem Menu, press **F**. The following menu appears:

```
Filesystem Options.
Please select one of the following options:
         F) Run filesystem check
         W) Wipe filesystem
         E) Exit
```
- To check if the switch is ready to run Cloud NOS, press **F**. It performs a check to see if the filesystem is optimally partitioned and updates it accordingly.
- To erase CNOS firmware images and configuration files from the switch, press **W**.
- To go back to the Rescue Mode menu, press **E**.
- To select which firmware image to boot, press **I**.
- To reset the switch configuration to factory defaults, press **C**.
- To reset the Network Administrator account (admin) password, press **Z**.
- To reset the password required to enter Privileged EXEC mode, press **B**.
- To restart the reload process from the beginning, press **R**.
- To exit the Rescue Mode menu, press **E**.

## **Known Issues**

This section describes known issues for CNOS 10.8 on the Lenovo ThinkSystem NE0152T RackSwitch.

**Note:** Please check the Change History documentation posted with the Switch Firmware to check if any of these issues have been fixed in the latest release.

### **ARP**

The NE0152T supports up to 15,872 entries in its ARP table. (ID: 146430)

#### **IGMP**

When populating the hardware multicast table with IGMP groups, hash collisions might occur and prevent entries from being added to the table. (ID: 148693)

The following message appears when such collisions take place:

Group limit exceeded - hardware hash collision

## **Logging**

 When establishing a second SSH or Telnet session with the switch, terminal logging may not properly initialize for the session. (ID: 158485)

The following message appears when this occurs:

NE0152T(cnos:default) %IMI-6-TTY\_LOGGING\_INIT\_IGNORE: Terminal logging initialization ignored due to log service busy (cannot obtain mutex lock), no log messages will forward to the corresponding terminal (*<current terminal ID>*)

 If the logging service is not available, syslog messages are cached and logged once the service is operational. This results in syslog messages being displayed in an incorrect sequence. (ID: 158487)

## **Network Policy Agent**

On the NE0152T, the Network Policy Agent (NPA) only works with VMware's Virtual Domain Manager (VDM). (ID: 146604)

## **PVID Ingress Tagging**

The inner tag of Layer 3 double tagged packets is deleted at egress. (ID: 147563)